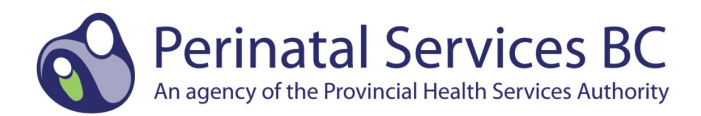

# **Baby Newborn Suite Supplemental Perinatal Data Registry Data Collection Guidelines for Home Births – February 1, 2017**

*Update!* **The following guidelines are applicable for home births attended by Registered Midwives or Physicians effective April 1, 2016**

# **BABY NEWBORN SUITE**

## **Hospital Institution ID**

The **Hospital Institution ID is the Primary Hospital Site** where the midwife picks up her hospital equipment bundles:

- Prior to starting home birth data collection, enter the primary hospital site number.
	- $\circ$  The Primary Hospital Site is the hospital where the midwife picks up her hospital equipment bundles. This information may be found on the cover sheet **(refer to Appendix A)** that accompanies a home birth chart, or your hospital or health authority may maintain a list of midwives and their primary site.
- If collecting for multiple hospital sites, the Hospital Institution ID needs to be changed to reflect the primary hospital site for the midwife.
- After home birth data collection is complete, change your Hospital Institution ID back to your hospital number if collecting for your site.

#### **If the Primary Hospital Site is unknown, notify your Manager for follow-up. Do not assume a Primary Hospital Site.**

#### **Steps to Change the Hospital Institution ID**

• Select "H" to change the Hospital Institution ID to your Primary Hospital Site.

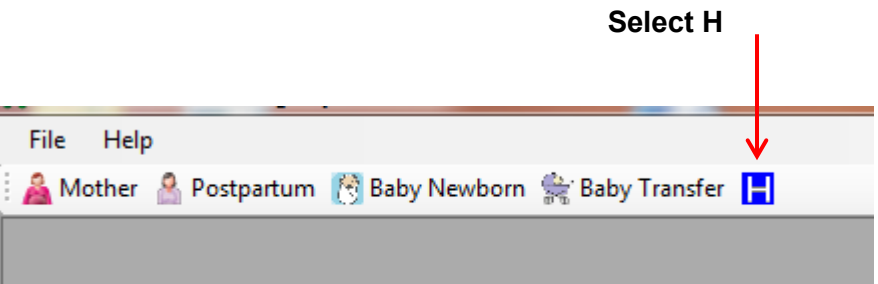

• Enter the three-digit institution number. The hospital name will appear below the institution.

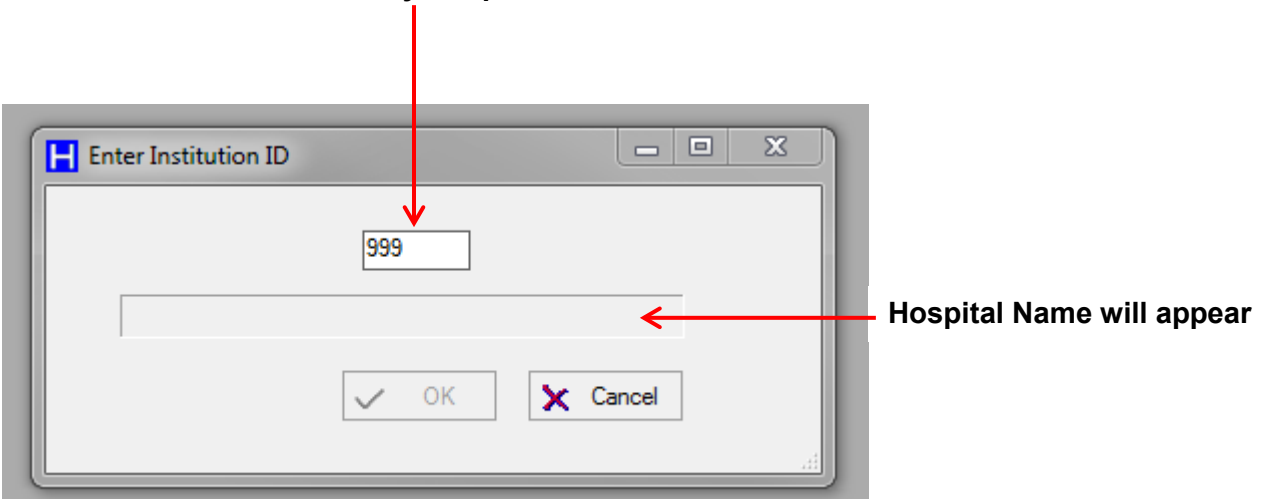

# **Enter Primary Hospital Site**

# **Baby Newborn Screen**

The BCPDR Reference Manual Version 6.01, Revised April 2014 [\(http://www.perinatalservicesbc.ca/Documents/Data-Surveillance/PDR/Resources-](http://www.perinatalservicesbc.ca/Documents/Data-Surveillance/PDR/Resources-Coders/PDR_ReferenceManual_2014.pdf)[Coders/PDR\\_ReferenceManual\\_2014.pdf\)](http://www.perinatalservicesbc.ca/Documents/Data-Surveillance/PDR/Resources-Coders/PDR_ReferenceManual_2014.pdf) provides guidance on how to complete this screen, but please note the following home birth-specific exceptions.

ADT Import is not available for home birth cases. Manually complete the Baby Newborn Screen.

## **Chart Number**

Enter the chart number that is assigned to that particular midwifery record.

## **Inpatient Number**

Leave blank.

#### **Admission Date**

The admission date is the Birth Date.

#### **Admission Time**

Enter the birth time of the newborn.

## **Discharge Date**

The discharge date is the Birth Date **OR** the date the placenta is delivered.

NB: If the placenta delivers after the birth date, abstract the placenta delivery date.

#### **Discharge Time**

Enter 2359 hours. It **must** be 2359 hours.

# **Newborn Record Screen**

The BCPDR Reference Manual Version 6.01, Revised April 2014 [\(http://www.perinatalservicesbc.ca/Documents/Data-Surveillance/PDR/Resources-](http://www.perinatalservicesbc.ca/Documents/Data-Surveillance/PDR/Resources-Coders/PDR_ReferenceManual_2014.pdf)[Coders/PDR\\_ReferenceManual\\_2014.pdf\)](http://www.perinatalservicesbc.ca/Documents/Data-Surveillance/PDR/Resources-Coders/PDR_ReferenceManual_2014.pdf) provides guidance on how to complete this screen, but please note the following home birth-specific exceptions.

#### **Cord Arterial Gases – pH**

Leave Blank

#### **Cord Arterial Gases – Base E/D**

Leave Blank

#### **Newborn Feeding**

Abstract "**Unknown**" if there is **NO documentation** on newborn feeding.

#### **Breast Feeding Initiation**

Abstract "**Unknown**" if there is **NO documentation** on breast feeding initiation.

# **Baby Chart Screen**

The BCPDR Reference Manual Version 6.01, Revised April 2014 [\(http://www.perinatalservicesbc.ca/Documents/Data-Surveillance/PDR/Resources-](http://www.perinatalservicesbc.ca/Documents/Data-Surveillance/PDR/Resources-Coders/PDR_ReferenceManual_2014.pdf)[Coders/PDR\\_ReferenceManual\\_2014.pdf\)](http://www.perinatalservicesbc.ca/Documents/Data-Surveillance/PDR/Resources-Coders/PDR_ReferenceManual_2014.pdf) provides guidance on how to complete this screen, but please note the following home birth-specific exceptions.

#### **Discharge Weight (grams)**

Leave Blank

# **Discharge To**

Abstract **"Home"** if the newborn was a normal home birth and is **NOT admitted** to a hospital after the home birth.

Abstract **"Other Hospital"** if newborn is transferred to a hospital after the home birth.

# **CIHI Data Screen**

The BCPDR Reference Manual Version 6.01, Revised April 2014 [\(http://www.perinatalservicesbc.ca/Documents/Data-Surveillance/PDR/Resources-](http://www.perinatalservicesbc.ca/Documents/Data-Surveillance/PDR/Resources-Coders/PDR_ReferenceManual_2014.pdf)[Coders/PDR\\_ReferenceManual\\_2014.pdf\)](http://www.perinatalservicesbc.ca/Documents/Data-Surveillance/PDR/Resources-Coders/PDR_ReferenceManual_2014.pdf) provides guidance on how to complete this screen, but please note the following home birth-specific exceptions.

CIHI Import is not available for home birth cases. Manually complete the CIHI Data Screen.

## **Main Patient Service**

Enter "54" for Main Patient Service.

#### **Institution From**

**Enter "976**" to indicate that this is a home birth. 976 **must** be abstracted for all home births.

## **NB: DO NOT enter your hospital's institution number**

**Enter "976" to indicate that this is a Home Birth**

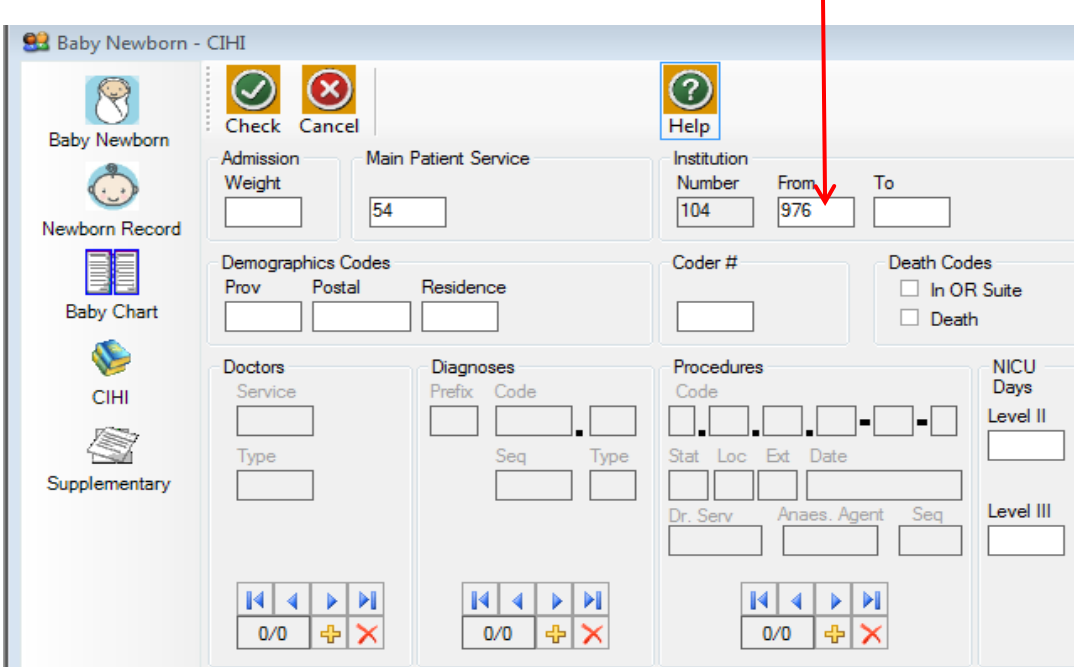

# **Institution To**

If the newborn is being transferred to a hospital for postnatal care, enter the applicable institution number.

Leave Blank if:

- Newborn is not transferred to a facility for postnatal care, or
- The hospital to which the newborn is transferred is not documented

## **Coder #**

Enter you own unique coder identifier

#### **Doctors - Service**

Enter for all clinicians who provided care at any time during the home birth.

Enter:

- "11004" for Midwife
- "00001" for Family/General Practice
- "11003" for Nurse Practitioner

## **Doctors – Type**

Enter:

- Type M for the clinical provider who attended the birth.
- Type 3 for all other clinical providers who provided care at any time during the home birth.

# **Appendix A: Example of a Client Cover Sheet**

# **CLIENT COVER SHEET FOR RECORD SUBMISSION**

Please create a cover sheet (example below) for each client and submit together with a copy of the client's perinatal forms to your primary hospital site.

\*\*\*\*\*\*\*\*\*\*\*\*\*\*\*\*\*\*\*\*\*\*\*\*\*\*\*\*\*\*\*\*\*\*\*\*\*\*\*\*\*\*\*\*\*\*\*\*\*\*\*\*\*\*\*\*\*\*\*\*\*\*\*\*\*\*\*\*\*\*\*\*\*\*\*\*\*\*\*\*\*\*\*\*\*\*\*\*\*

# **HOME BIRTH RECORDS SUBMISSION Client Cover Sheet**

*(Check records included in package)*

Antenatal Record (Parts 1 & 2)

\_\_\_\_ Newborn Record (Parts 1 & 2)

**\_\_\_\_** Labour and Birth Summary

\_\_\_\_ Labour Partogram

**Today's Date:** 

**Midwife's Name:** 

**Midwife's Primary Hospital Site:**

**Client Name:**